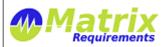

| Release Notes                   |                           |  |
|---------------------------------|---------------------------|--|
| MATRIXSPECS: Validation (VALID) | Date: 2015/10/10 09:43:37 |  |
| Document: MRM-1003-RN (0000)    | Page: 1/13                |  |

# **RELEASE NOTES**

### **SOFTWARE IDENTIFICATION**

Matrix Requirements Medical Release 1.7.318.6971

## **NEW FUNCTIONALITY**

### F-FEAT-2 Release 1.7

F-FEAT-3 New Features

## **FEAT-2** Test Execution: Creation with Preset Options

Up to version 1.6 test cases (e.g. TC, UC) where converted to executable test cases (XTC) on the client. Now this happens on the server and is therefore much faster.

Also the user can specify explicitly if only a subset of selected tests with certain labels should be converted.

Matrix Requirements can also be configured to prompt the user for default values for the XTCs, e.g. the version or tester can be set automatically for each XTC created.

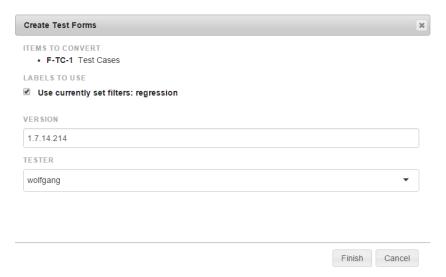

When copying a recursive structure the folder descriptions will also be copied int he newly created XTC folders.

#### **FEAT-6** Labels: Review Labels

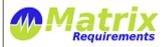

| Release Notes                   |                           |  |
|---------------------------------|---------------------------|--|
| MATRIXSPECS: Validation (VALID) | Date: 2015/10/10 09:43:37 |  |
| Document: MRM-1003-RN (0000)    | Page: 2/13                |  |

Review labels can be set to mark the review status of an item, for example the status can be configured to have the following options

- To Be Reviewed,
- Review Passed,
- Review Failed

On the client the user can filter the tree by one or more of these options for example below items which needs to be reviewed or updated are shown

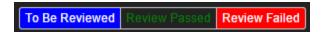

The review setting can be changed for each item

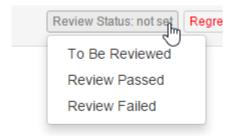

and be displayed accordingly

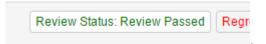

These labels can be used in reports and are shown in controlled documents, allowing to easily show that items have been reviewed. Since a review status changes is logged, the review user and date are in the audit log and item history as well.

There are options to ask for a specific comment when setting a review label as well as to show the review history of an item.

If an item which has been reviewed changes the review status will automatically be reset to the default, e.g. "To Be Reviewed". When creating new items, the review status can also be set to an initial value.

### **FEAT-8** Auditing: Timeline History

The history of items is now shown as timeline and it is possible to select two or more to view the differences.

When clicking on the history icon the time line of the item is shown in a vertical bar. It is possible to select any number of revisions in the time line. The selected revisions will be shown next to each other.

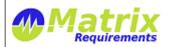

MATRIXSPECS: Validation (VALID) Date: 2015/10/10 09:43:37

Document: MRM-1003-RN (0000) Page: 3 / 13

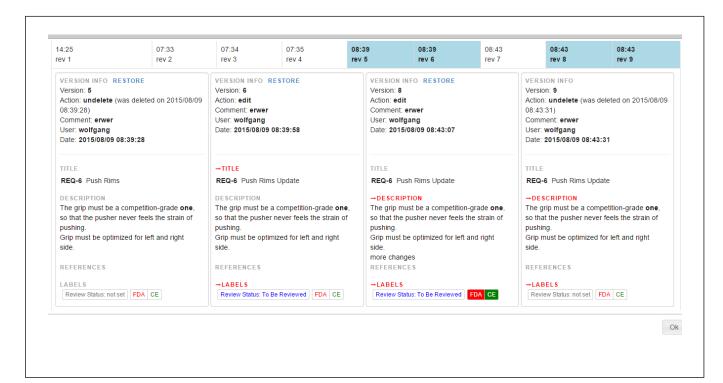

#### **FEAT-12** Workflow: Send Mail Feature

You can create and send rich text emails from inside matrix requirements now

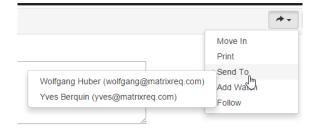

It is possible to configure custom messages per item category. These use a pre-defined subject, message and recipient list. So for example you can have a "Mail To QA Team" option in the Send To list

## FEAT-14 Reports: New 'Test Do To List' Report

This report helps to find all XTCs which need to be redone because

• the test failed

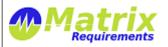

| Release Notes                   |                           |  |
|---------------------------------|---------------------------|--|
| MATRIXSPECS: Validation (VALID) | Date: 2015/10/10 09:43:37 |  |
| Document: MRM-1003-RN (0000)    | Page: 4/13                |  |

- the TC was updated
- a new TC was created and has not been tested

## FEAT-18 Reports: New 'Dependencies' Report

Shows all dependencies (up and down traces) of the selected items as a flat list per category. This is useful for example to see what would need to be reviewed if some items change.

## FEAT-3 Reports: New 'Outdated Documents' Report

This report contains a list of all documents which have only outdated SIGNed copies. This can be the case because a smart text block changed, an item changed or the document itself.

## FEAT-21 Reports: New 'Items in Documents' Report

Shows for all items in which documents they are used

## FEAT-22 Reports: New 'Required Signatures' Report

Shows for all users which SIGNed elements must be signed

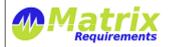

MATRIXSPECS: Validation (VALID) Date: 2015/10/10 09:43:37

Document: MRM-1003-RN (0000) Page: 5 / 13

# Documents with missing signatures

| Signed ID                                 | Document Id                   | Signatures                  |                                         |                   |            |
|-------------------------------------------|-------------------------------|-----------------------------|-----------------------------------------|-------------------|------------|
| SIGN-3 CD-DCP-001<br>Risk Management Plan | DOC-1 Risk<br>Management Plan | Wolfgang Huber              |                                         | signature missing |            |
|                                           |                               | John Doe                    |                                         | signature missing |            |
|                                           |                               | Arthur Dent                 |                                         | signature missing |            |
| SIGN-4 CD-DCP-001<br>Risk Management Plan | DOC-1 Risk<br>Management Plan | Wolfgang<br>Huber           | Wolfgun<br>sign-p119-i44<br>b2015082412 | 1781-             | 2015/08/24 |
|                                           |                               | Tricia<br>Marie<br>McMillan | signature m                             | issing            |            |
|                                           |                               |                             |                                         |                   |            |

and per user which signatures are missing:

## Missing signatures by user wolfgang

- · SIGN-3 CD-DCP-001 Risk Management Plan
- SIGN-5 CD-DCR-010 System Requirement Specification
- SIGN-6 CD-DCR-011 Usability Engineering Report
- · SIGN-8 CD-DCR-013 System Verification Report
- · SIGN-9 CD-DCR-014 System Validation Report

### FEAT-24 Support (Smart) Links in TC

In test cases you can just type references to items, and they will be rendered as hyperlinks. There is also a special column type which allows to select item references

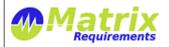

MATRIXSPECS: Validation (VALID) Date: 2015/10/10 09:43:37

Document: MRM-1003-RN (0000) Page: 6 / 13

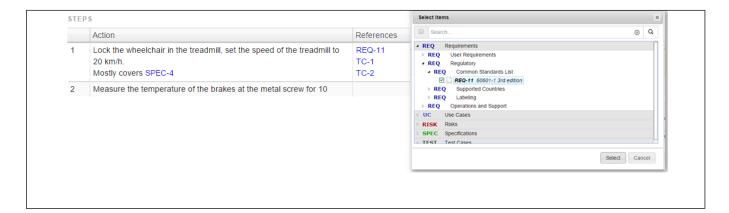

## FEAT-26 Reports: New 'Traceability Rules'

Shows in a matrix required and optional up and downlinks, for example

## Traceability Rules

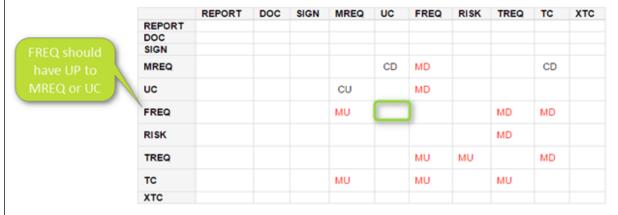

- MD means must have a down link
- CD means can have a down link
- MU must have up-link
- CU can have up-link

Note: the report does not show if there is an or relation ship between required (must have) links, for example for the FREQ above the rule could be that is must have a "TREQ and a TC" or it could be "TREQ or a TC"

## FEAT-30 JIRA: allow linking to existing projects

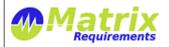

MATRIXSPECS: Validation (VALID) Date: 2015/10/10 09:43:37

Document: MRM-1003-RN (0000) Page: 7/13

In any item you can now select "link to existing issue" from the item's tool menu.

In the dialog which opens you can enter a search string or an jql expression

## **FEAT-31** Document Templates

It is now possible to create documents and use them (also in other projects) as templates. To use a document as template, select **Copy Document** from the existing document's (DOC or SIGN) tool menu.

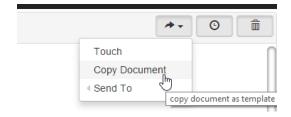

In the same browser window, select the target project and document (DOC) folder and choose **Paste Document** from the menu.

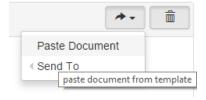

All sections will be copied into the new document.

## **FEAT-32** Document Status Dashboard

Added a new **Document Status** dashboard:

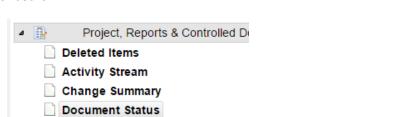

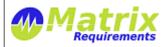

| Release Notes                   |                           |  |
|---------------------------------|---------------------------|--|
| MATRIXSPECS: Validation (VALID) | Date: 2015/10/10 09:43:37 |  |

Page: 8 / 13

Document: MRM-1003-RN (0000)

When selected, it shows the status of all documents (DOC and SIGN): creation, edits and downloads.

□ DOC-15 Risk Management Plan

delete by wolfgang at 2015/09/12 16:53:21
created by wolfgang at 2015/09/12 12:26:39

□ SIGN-5 CD-DCR-010 System Requirement Specification
signed by wolfgang at 2015/09/12 08:09:22

□ SIGN-11 System Requirements
downloaded by wolfgang at 2015/09/11 18:21:39
created by wolfgang at 2015/09/11 18:21:04

### FEAT-37 Search: Server Search Result Display

When double clicking on the server search symbol, the tree gets automatically filtered and expanded.

#### F-FEAT-4 Improvements

### **FEAT-1** Test Execution: Time Of Test

- By default the test execution time is set to the date when an XTC is modified the first time unless the user explicitly changes the date before saving
- The date picker indicates the current day

### **FEAT-5** Auditing: Enabled Recursive Delete of Folder

#### FEAT-11 Auditing: Possibility to view changes in activity stream

It is now possible to directly view changes done to an item from the activity stream. Clicking on view changes

➤ REQ-7 Leg Pads Version 2 - edit by wolfgang view changes updating requirements

will highlight the changes done compare to the version before

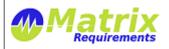

MATRIXSPECS: Validation (VALID) Date: 2015/10/10 09:43:37

Document: MRM-1003-RN (0000) Page: 9 / 13

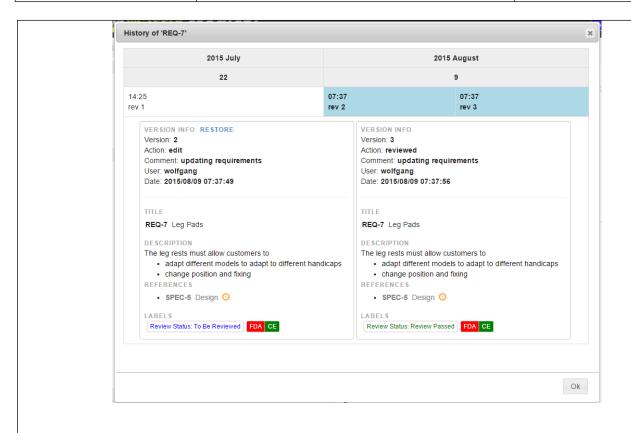

## FEAT-16 Controlled Documents: Test Run Results Options

- Now the test result table used in the controlled documents can be created without specifying tested items.
- New options for test run results: results can be shown as tree (with all intermediate items) or table

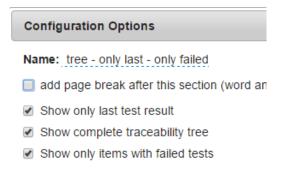

• New options for test run results: outdated traces can be shown and treated as traceability error

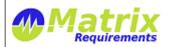

MATRIXSPECS: Validation (VALID) Date: 2015/10/10 09:43:37

Document: MRM-1003-RN (0000) Page: 10 / 13

Treat outdated traces as traceability errors

Ignore dates (do not show outdated traces)
Indicate outdated traces

Treat outdated traces as traceability errors

## **FEAT-17** Controlled Documents: Up and Down Trace Tables Options

New options: outdated traces can be indicated as orange or red in the trace tables

Treat outdated traces as traceability errors

Ignore dates (do not show outdated traces)

Indicate outdated traces

Treat outdated traces as traceability errors

### **FEAT-20** Controlled Documents: Item Rendering Options

When rendering items, missing references are indicated as error.

It is possible to show indicate if references are out dated (in red or orange)

Indicate outdated traces

Ignore dates (do not show outdated traces)

Indicate outdated traces

Treat outdated traces as traceability errors

### **FEAT-33** Controlled Documents: New Section Types

A controlled document can now contain sections of type checkbox and single lines of text

#### **FEAT-19** Performance

Several performance improvements (mainly for large projects with many labels). The performance improvements include

- getting the item tree
- · saving items
- reporting

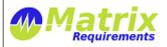

| Release Notes                   |                           |  |
|---------------------------------|---------------------------|--|
| MATRIXSPECS: Validation (VALID) | Date: 2015/10/10 09:43:37 |  |
| Document: MRM-1003-RN (0000)    | Page: 11 / 13             |  |

## **FEAT-4** Labels: Rendering Options

#### Reports:

• All defined labels are shown for each item, for each it is indicated if they are set for the item or not.

#### Items:

- Labels can be shown with different text depending whether they are on or off and labels or filters.
- Labels can have an icon, depending on the state.

## FEAT-23 Labels: Filter by Labels NOT set

It is now possible to search for items which do not have a label set:

In order to do so: double click a label, to switch it in NOT mode.

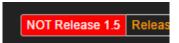

### **FEAT-25** Labels: Default Values

Whenever creating an item some default labels can be set automatically. The value is specified in the label configuration. It can be

- true: label should be on when creating a label
- false: label should be off when creating a label
- filter: label should be like current UI filter

Another parameter specifies if the user can modify the label in the create dialog.

#### **FEAT-15** Labels: Application Toolbar Color With Applied Filters

When a project filter is active, the main application toolbar color can be changed to indicate an active project filter.

### FEAT-27 Copy and paste of rich text

Removes by default formatting (like fonts and colors). This can be undone after the paste by clicking on the orange eraser button in the editor

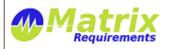

MATRIXSPECS: Validation (VALID) Date: 2015/10/10 09:43:37

Document: MRM-1003-RN (0000) Page: 12 / 13

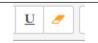

#### **FEAT-28** Preview for smart links

When hovering the mouse over smart links (with SHIFT pressed) the item preview is shown

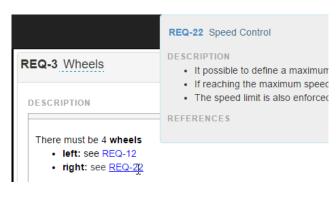

### **FEAT-34** Table Controls: Editing

Rich text editors are opened directly in edit mode when launched through table cell (using **SHIFT-Return**). They can now also be closed using **SHIFT-Return** 

#### FEAT-35 Login: allow login without comment

### **FEAT-36** Login: login previous comment

When selecting a previous comment in the login dialog, all existing text is replaced in the comment field.

### F-FEAT-5 Bug Fixes

### FEAT-9 Auditing: History did not show reference titles

### FEAT-10 Data Entry: Cell editor does not always work

Many different XTC fields, and very long XTC titles could result in the last cell not being editable.

### **KNOWN ISSUES**

• MATRIX-822 "Remove Fonts" button in rich text editor (IE, Firefox)
In case the user copies and pastes some formatted code into the rich text editor the "Remove Fonts"

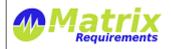

| Release Notes                   |                           |  |
|---------------------------------|---------------------------|--|
| MATRIXSPECS: Validation (VALID) | Date: 2015/10/10 09:43:37 |  |
| Document: MRM-1003-RN (0000)    | Page: 13 / 13             |  |

button will clean this up to a certain degree. Chrome does a much better job than IE or FireFox

# **SIGNATURES**

| Signature   | Name              | Title | Date       | Signature                              |
|-------------|-------------------|-------|------------|----------------------------------------|
| Meaning     |                   |       |            |                                        |
| Approved By | Wolfgang<br>Huber | CEO   | 2015/10/10 | sign-p14-i33948-b20151010094713118     |
| Approved By | Yves Berquin      | CEO   | 2015/10/10 | sign-p14-i33948-<br>b20151010100351448 |